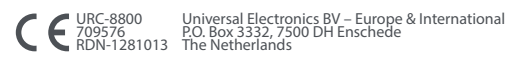

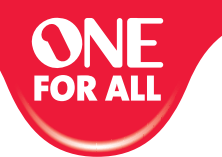

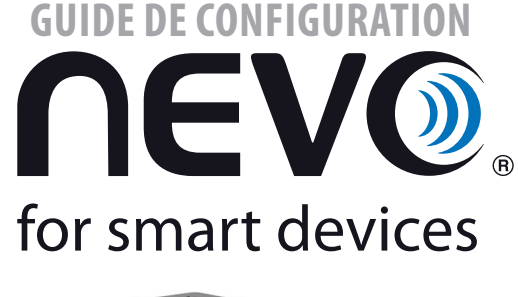

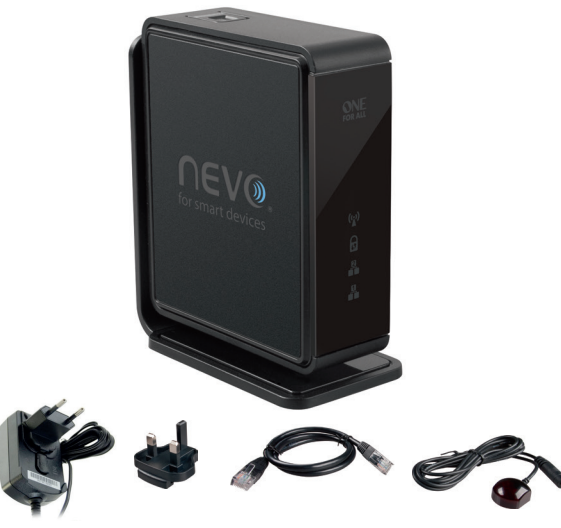

**France** 0173036536 FAX: +31 53 432 9816 www.oneforall.com

#### **English Termes et conditions de garantie FRANCAIS**

 $\bigoplus$ 

UNIVENSAL ELECTRONICS / ONE FOR ALL GRAFIIL a l'acheteur original que ce produit, dans des conditions hormales et correctes<br>d'utilisation, sera dépourvu de dysfonctionnement matériel et de vice de fabrication pendant une p

UNIVERSAL ELECTRONICS / ONE FOR ALL garantit à l'acheteur original que ce produit, dans des conditions normales et correctes<br>d'utilisation, sera dépourvu de dysfonctionnement matériel et de vice de fabrication pendant une

TORALL.<br>Catterines not cover dan la dimage or failures caused by products or services not supplied by products or serv Cette garantie ne couvre pas les dommages ou les dysfonctionnements provoqués par des produits ou par des services non<br>fournis par UNIVERSAL ELECTRONICS / ONE FOR ALL, ou résultant d'un montage non conforme du produit, com

dans le manuel d'instructions. Cette règle<br>s'applique également si le produit a été réparé et / ou modifié par d'autres que UNIVERSAL ELECTRONICS / ONE FOR ALL ou si

manipulation, d'une application incorrecte,<br>d'une installation incorrecte, d'une maintenance inadaptée, d'une altération, de modifications, de dommages provoqués pai<br>feu, par l'eau, par un éclair, par une catastrophe natur dans le manuel d'instructions. Cette règle<br>d'applique également si le produit à été réparé et / ou modifié par d'autres que UNIVERSAL ELECTRONICS / ONE FOR ALL ou si<br>le dysfonctionnement résulte d'un accident, d'une utilis

- garantie. Si vous avez acheté ce produit sans<br>son commerciale ni professionnelle, veuillez noter qu'il est possible que la législation de protection des consommateurs d<br>re pays vous donne certains droits. Cette garantie n'
- Pour des raisons de sécurité, assurez-vous que la prise d'alimentation électrique (secteur) soit facilement accessible<br>| et qu'elle n'est pas bloquée ou couverte) afin que vous puissiez l'utiliser comme moyen de déconnex
- 
- etc. qui obstruent les ouvertures de ventilation. • Ne placez pas de source de flammes telles que des bougies allumées sur l'appareil. • Pour réduire le risque d'incendie ou d'électrocution n'exposez pas cet appareil à la pluie, à l'humidité, à un
- 
- égouttement ou à des éclaboussures.<br>Utilisez l'appareil seulement sous un climat tempéré (pas sous un climat tropical).

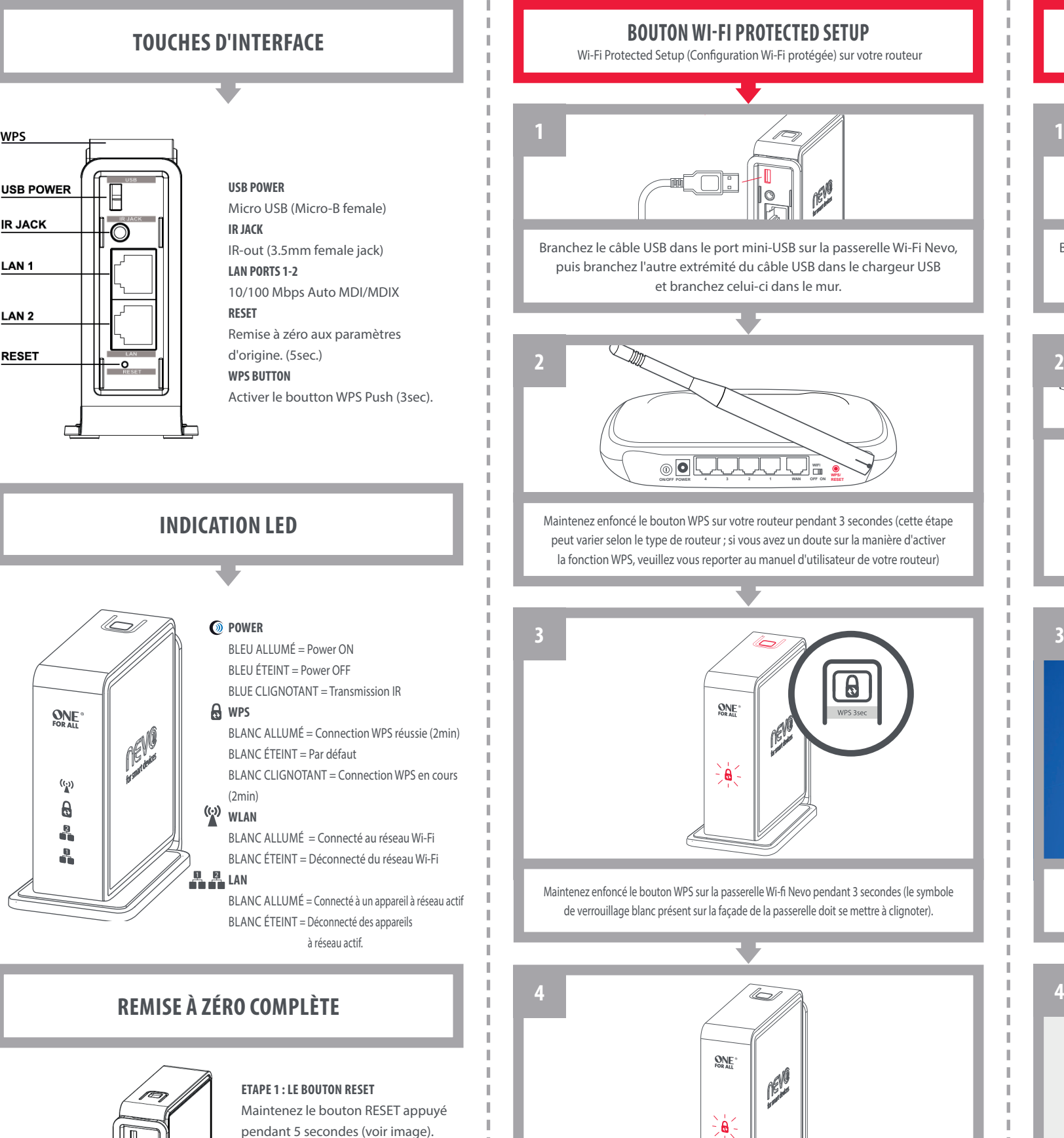

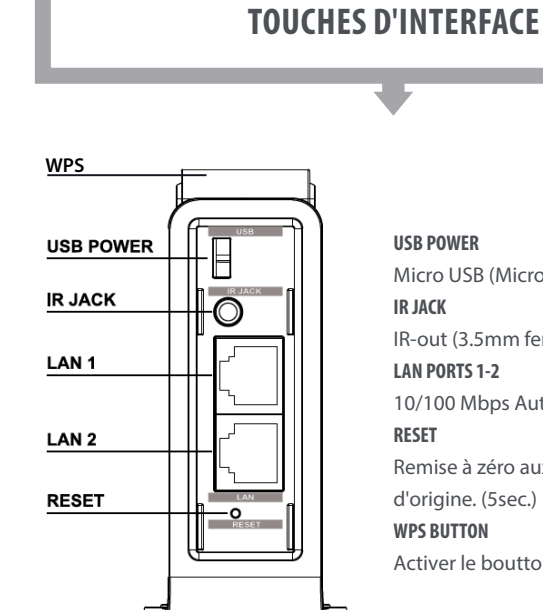

**ONE** 

 $\binom{n}{k}$  $\mathbf{a}$  $\frac{2}{\pi}$ å

# **Remise à zéro complète**

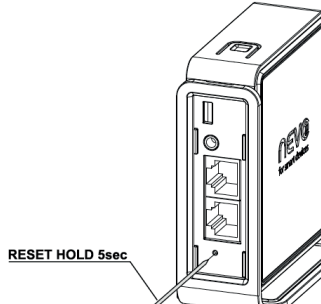

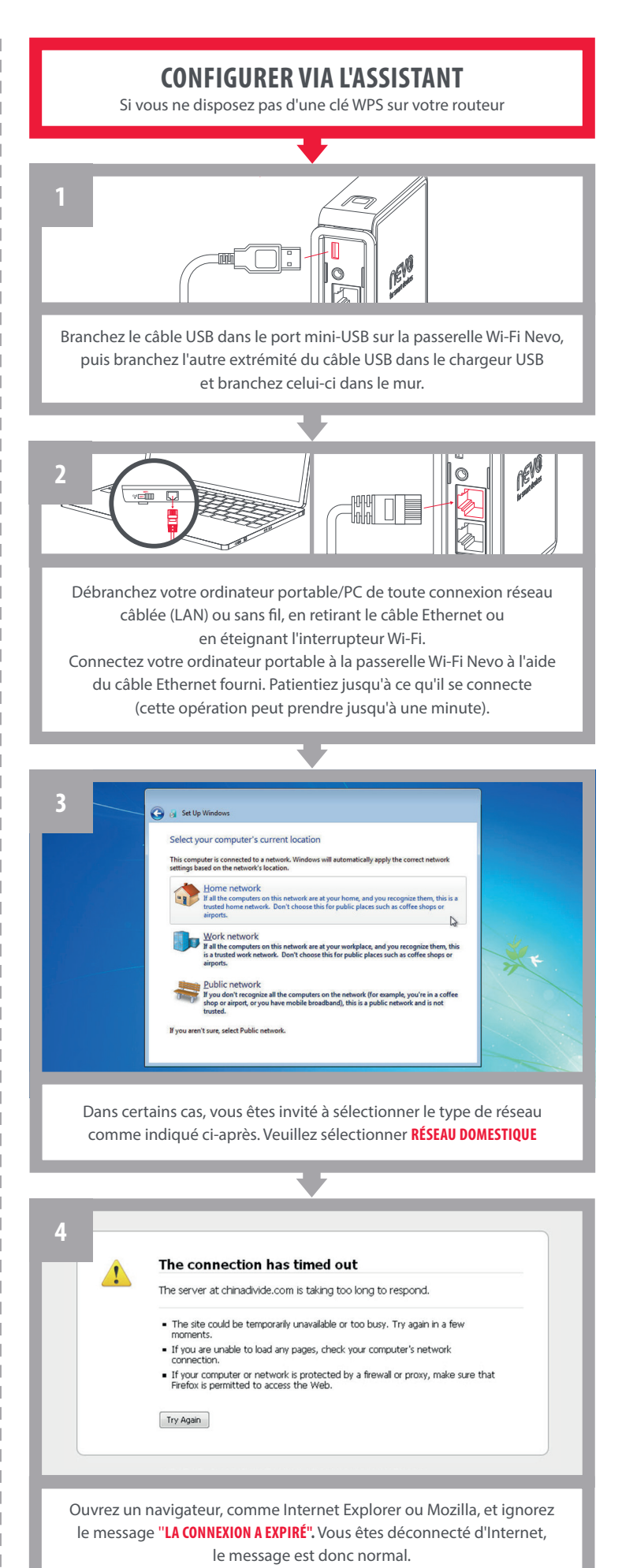

⊕

Lorsque le symbole de verrouillage blanc présent sur la façade de la passerelle cesse de clignoter et devient fixe, vous êtes connecté à votre réseau Wi-Fi domestique.

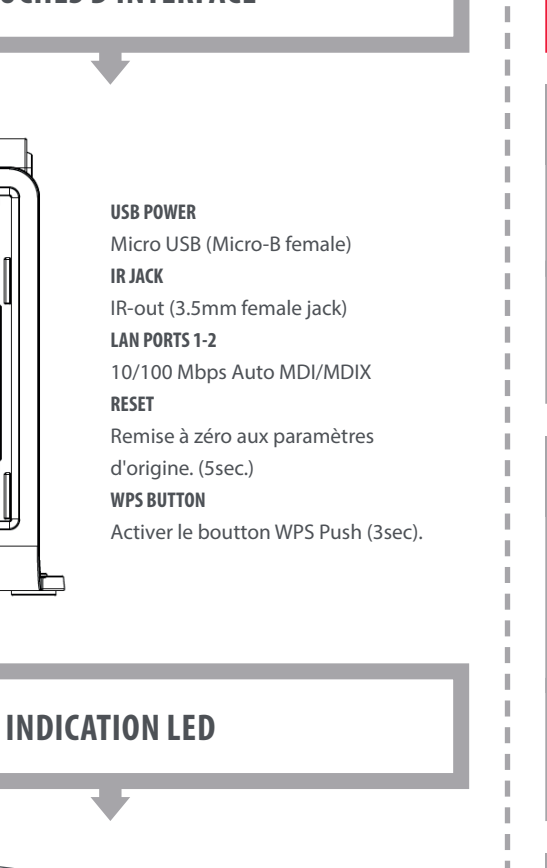

 $\bigoplus$ 

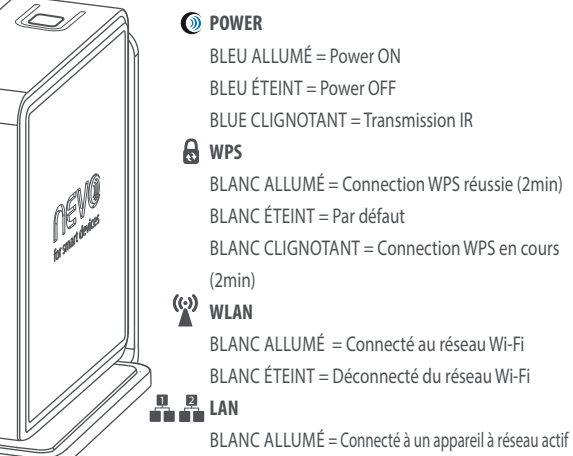

BLANC éTEINT = Déconnecté des appareils à réseau actif.

**Etape 1 : Le bouton RESET** Maintenez le bouton RESET appuyé pendant 5 secondes (voir image).

### **Etape 2 : Le mode RESET**

Relâchez le bouton RESET quand tous les indicateurs lumineux clignotent trois fois. Le Connecteur NevoSmart Wi-Fi entre en mode de remise à zéro complète.

**B**

 $\bigoplus$ 

Si vous avez installé plus d'une passerelle, assurez-vous de sélectionner la bonne passerelle. Chaque passerelle dispose d'une adresse MAC unique (dans ce cas, il s'agit de **001cfdc7aaa3**), qui est indiquée sur le dessous de la passerelle. Dès que vous êtes connecté à une passerelle, vous pouvez assigner différentes pièces (jusqu'à cinq) et les relier à une passerelle unique.

# **vous Êtes maintenant PrÊt à utiliser l'aPPlication nevo**

Remarque : Maintenant que votre passerelle Wi-Fi fait partie du réseau, vous pouvez utiliser l'un des ports LAN ou même les deux pour connecter tous les appareils nécessitant une connexion réseau câblée (par exemple une Smart TV sans Wi-Fi) à Internet via un câble UTP.

# **en savoir Plus**

Vidéos informatives, questions fréquemment posées, manuels dans une autre langue, et bien plus. **Visitez-nous sur www.ofa.com/urc8800**

Pensez à reconnecter votre ordinateur portable/PC à Internet (par exemple en appuyant sur le symbole Wi-Fi sur le dessus ou le côté de votre ordinateur).

Identifiez votre passerelle (voir l'image ci-dessous sur la façon de l'identifier) et sélectionnez la. Veuillez garder à l'esprit, au cas où vous n'auriez pas configuré votre passerelle Nevo correctement : si vous n'êtes pas connecté au même réseau Wi-Fi que votre tablette, corrigez vos paramètres en recommançant cet assistant et sélectionnez de nouveau: **"détecter des Passerelles ir".**

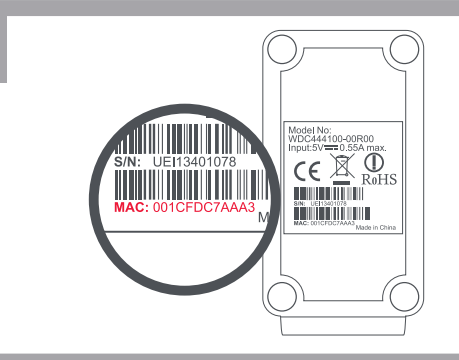

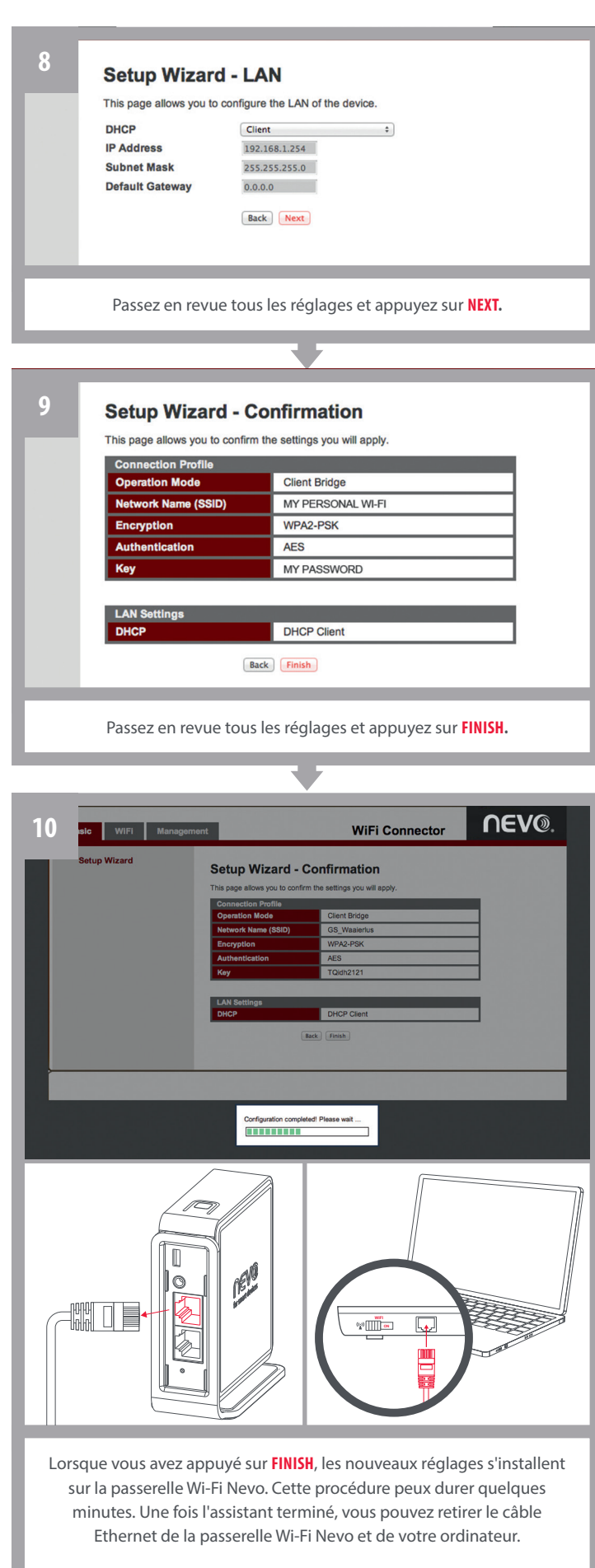

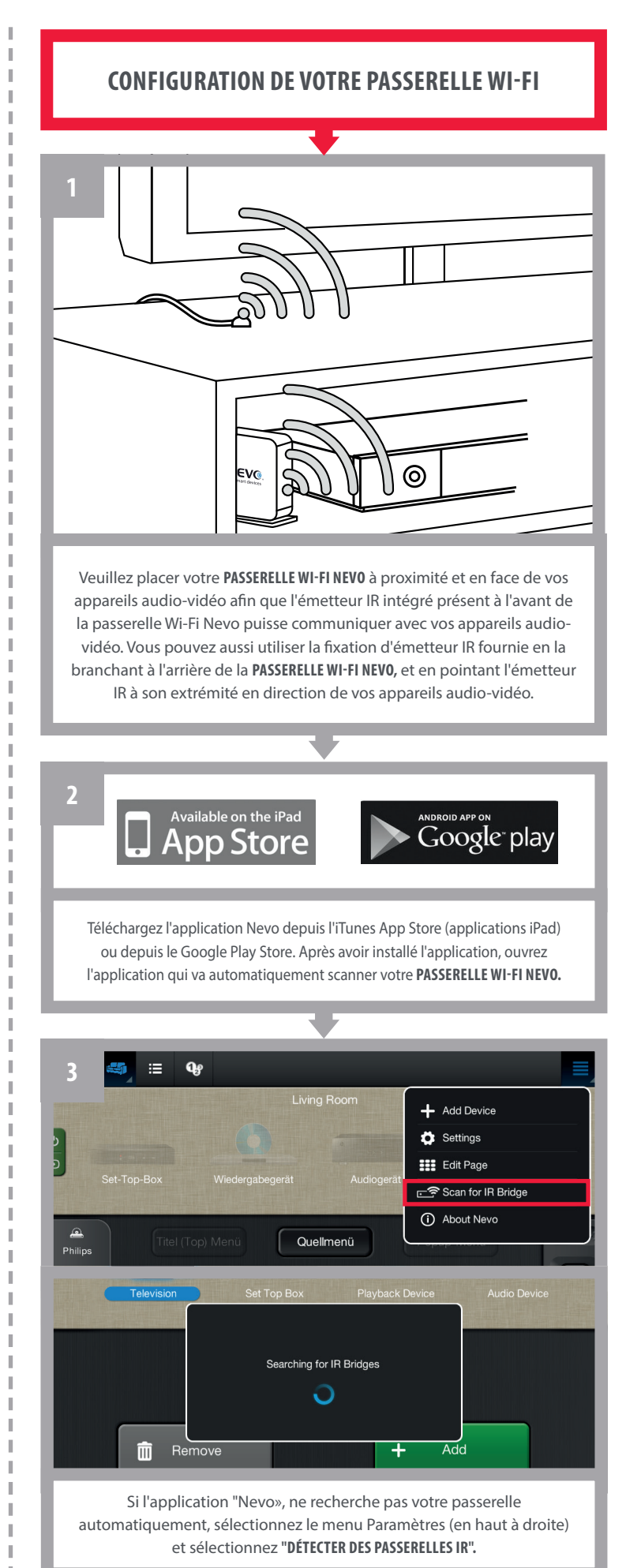

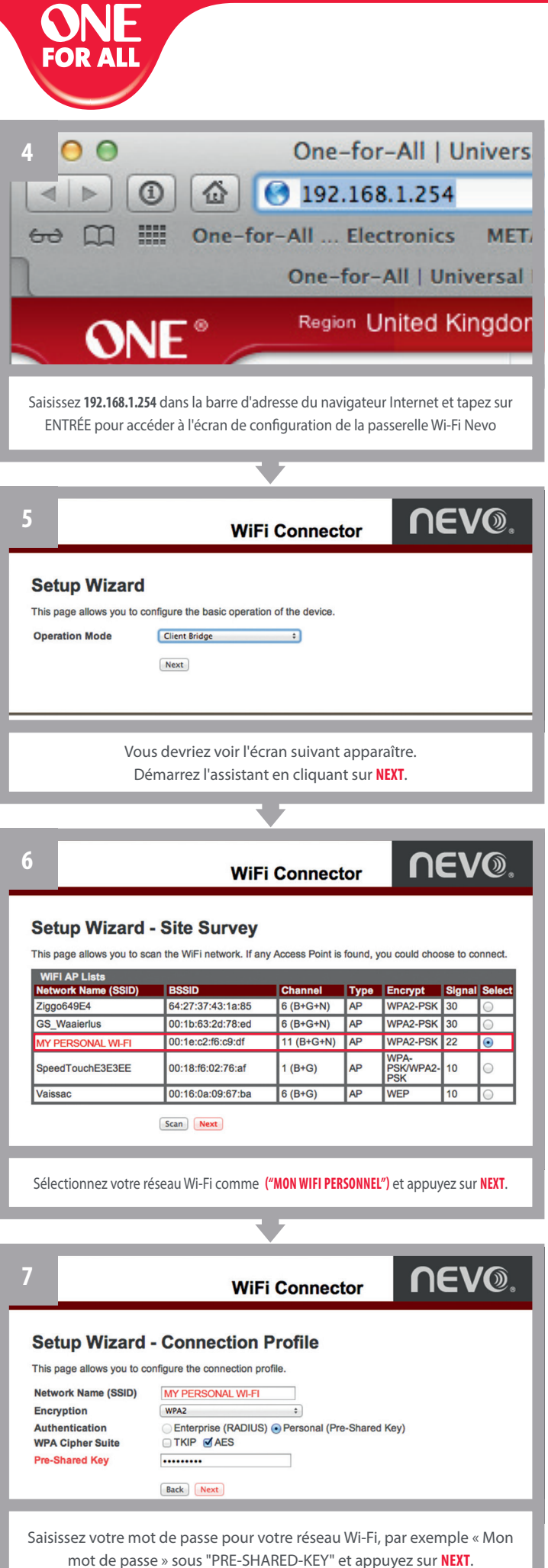

(Les réglages TKIP et AES se font automatiquement).

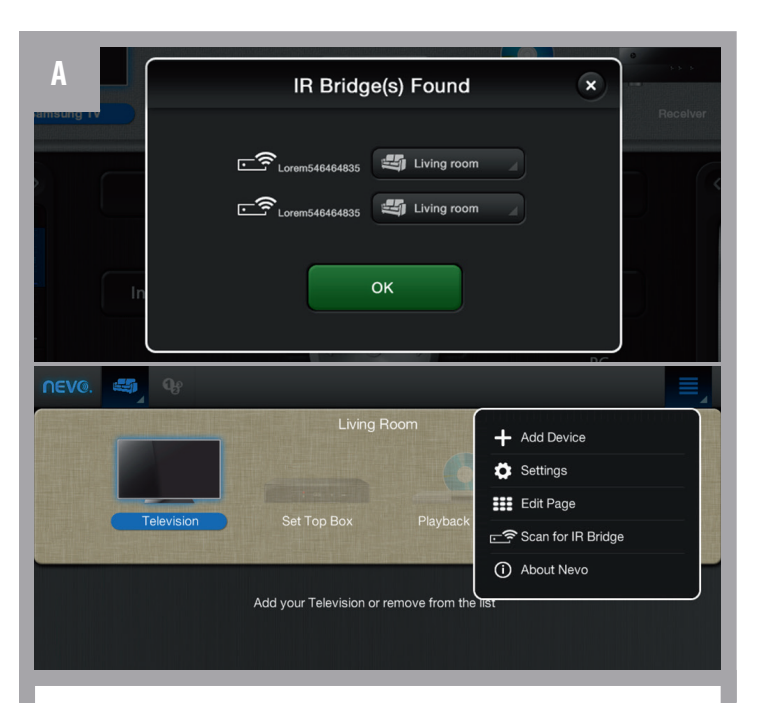

 $\bigoplus$ 

 $\bigoplus$